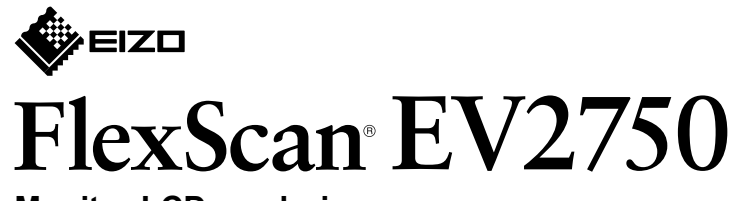

**Monitor LCD a colori**

**Guida di installazione**

**Importante** Leggere attentamente la sezione PRECAUZIONI, la presente Guida di installazione e il Manuale utente salvati sul CD-ROM per utilizzare il prodotto in modo efficace e sicuro.

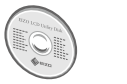

• Per ulteriori informazioni in merito alle impostazioni o alla regolazione dello schermo, consultare il Manuale utente contenuto nell'EIZO LCD Utility Disk (CD-ROM).

- **2**
	- $\sum_{i=1}^{n}$
	- $\bigcirc$ Clic<sup>1</sup>

## **1. Contenuto della confezione**

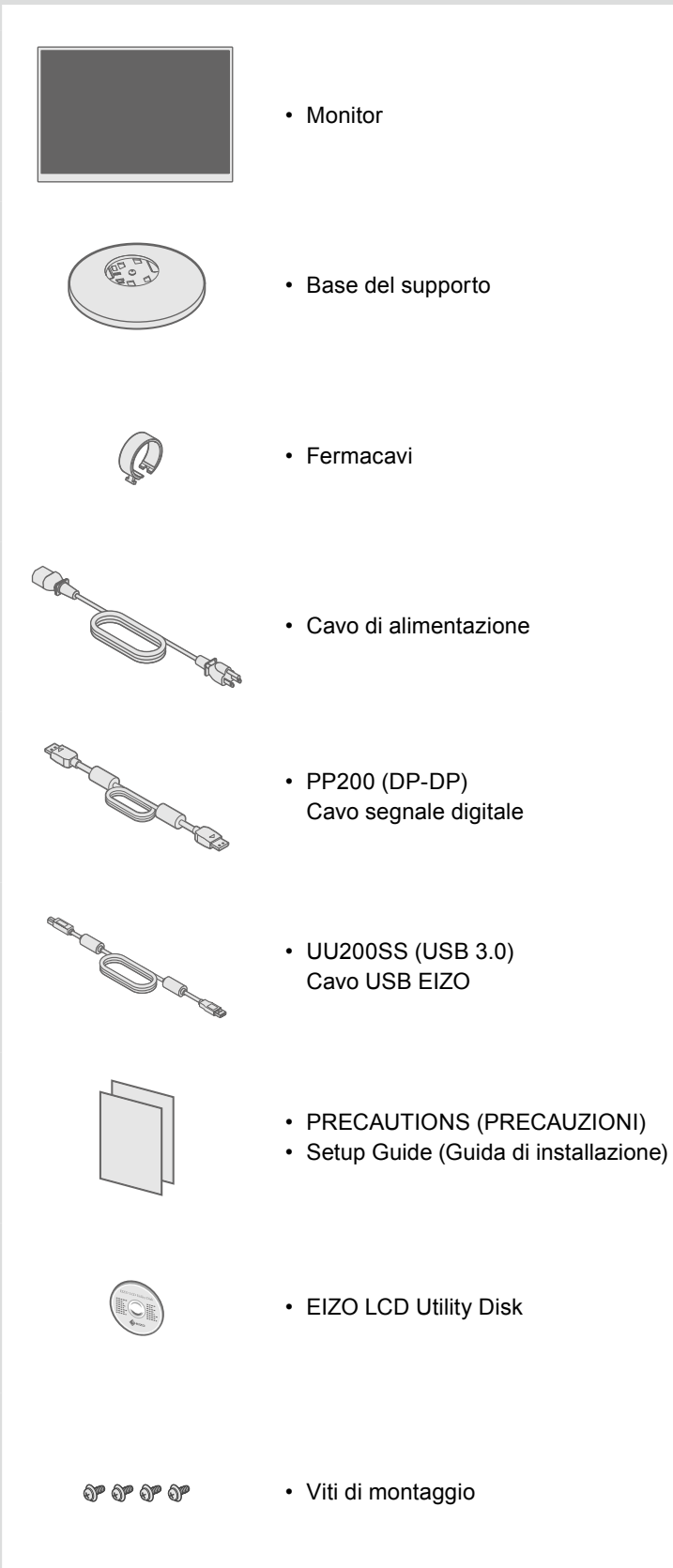

# **2. Montaggio del supporto**

**1** Posizionare il monitor su una superficie stabile e su di un panno morbido, con lo schermo verso il

basso.

**3**

**4**

## **3. Collegamenti**

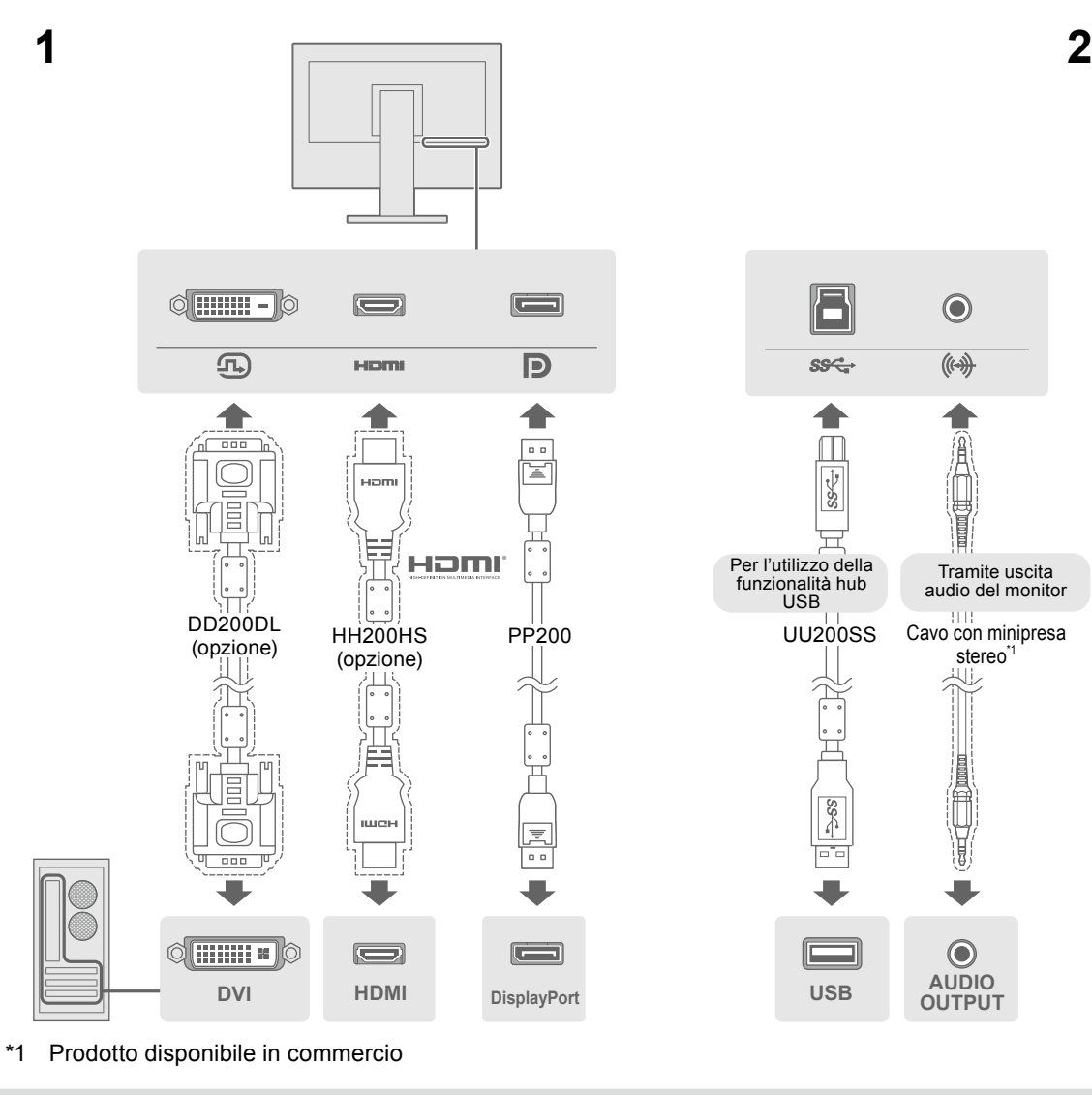

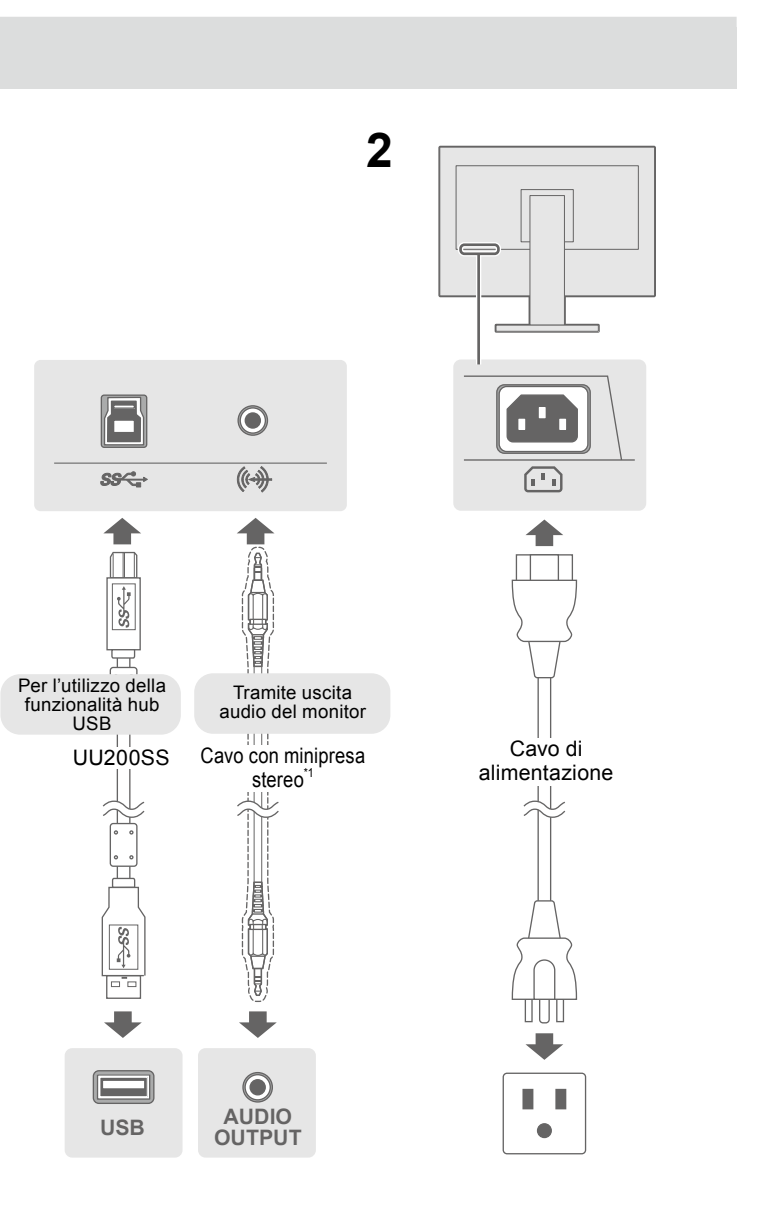

## **4. Regolazione di altezza e angolazione**

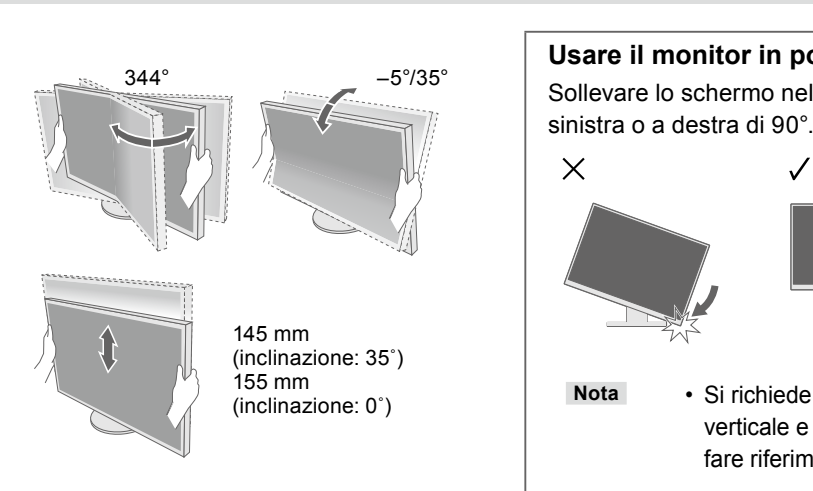

#### **Usare il monitor in posizione verticale**

Sollevare lo schermo nella posizione più elevata, inclinarlo verso l'alto e ruotarlo a

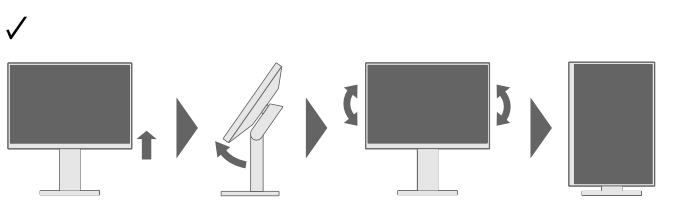

**Nota** • Si richiede l'utilizzo di una scheda grafica che supporti la visualizzazione verticale e la configurazione delle impostazioni. Per ulteriori informazioni, fare riferimento al manuale della scheda grafica.

#### **Possibile causa e rimedio**

eravo di alimentazione sia collegato correttamente. ruttore di alimentazione principale.

ntazione principale per alcuni minuti, quindi riaccenderla.

inosità", "Contrasto" e/o "Guadagno" sul menu impostazioni.

anale d'ingresso. e o la tastiera. PC sia acceso.

egato tramite DisplayPort ha un problema. Risolvere il ere il monitor e quindi riaccenderlo. Per ulteriori dettagli, fare ruale utente del dispositivo di uscita.

ca che il segnale d'ingresso è al di fuori della gamma

npostazione del computer corrisponda ai requisiti di risoluzione rticale del monitor.

ostazione desiderata utilizzando il software di utilità della Per ulteriori informazioni, fare riferimento al manuale della

Copyright© 2015 EIZO Corporation All rights reserved.

### **6. Schermo**

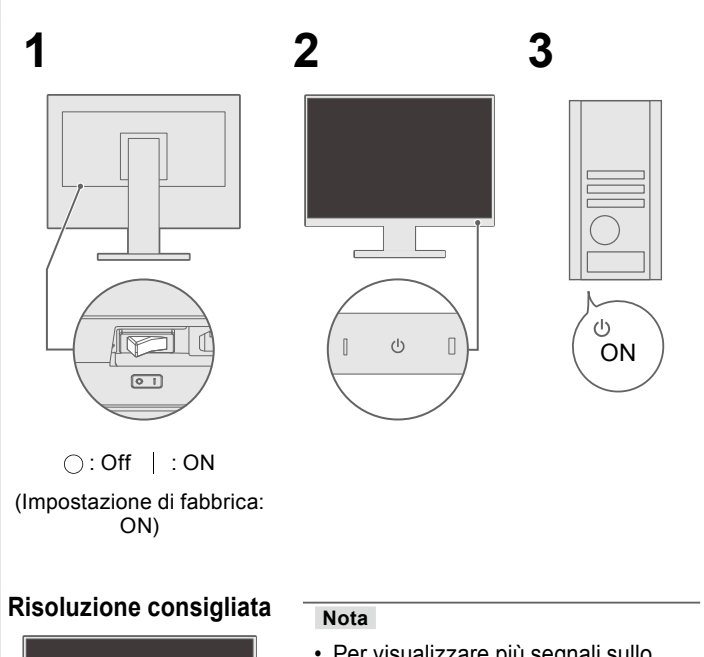

**2560 × 1440**

#### • Per visualizzare più segnali sullo schermo, è necessario configurare le impostazioni PbyP (Picture by Picture). Per ulteriori dettagli, fare riferimento al manuale utente su CD-ROM.

## **7. Lingua**

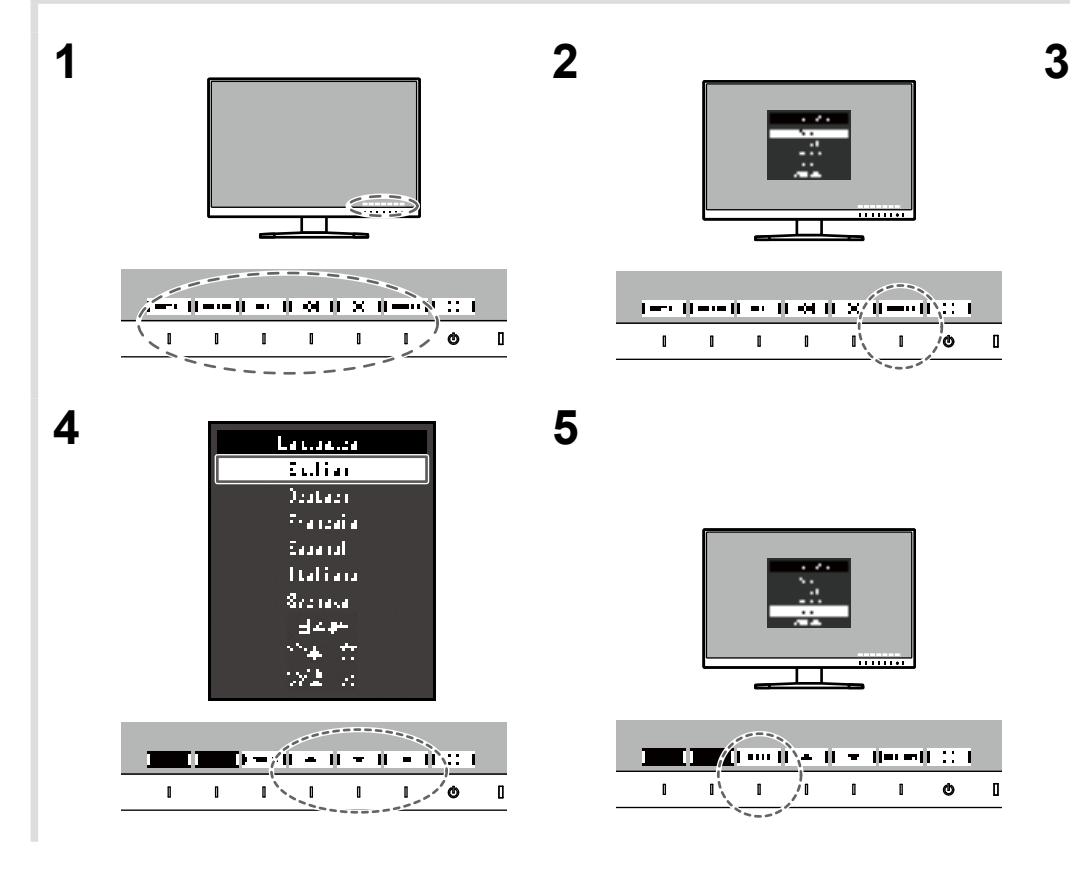

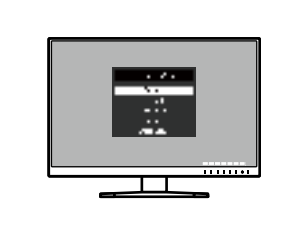

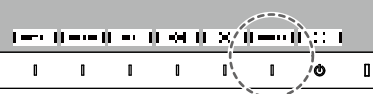

ă.

a bir ali

 $\blacksquare$   $\blacksquare$   $\blacksquare$   $\blacksquare$   $\blacksquare$   $\blacksquare$   $\blacksquare$   $\blacksquare$   $\blacksquare$   $\blacksquare$   $\blacksquare$   $\blacksquare$ 

 $\mathbf{1}$   $\mathbf{1}$   $\mathbf{1}$   $\mathbf{1}$   $\mathbf{1}$   $\mathbf{1}$   $\mathbf{1}$   $\mathbf{1}$   $\mathbf{1}$ 

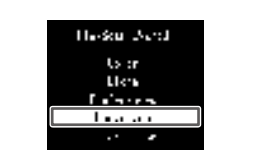

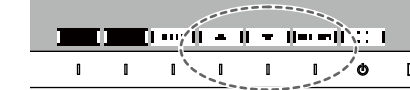

### **5. Fissaggio del fermacavi**

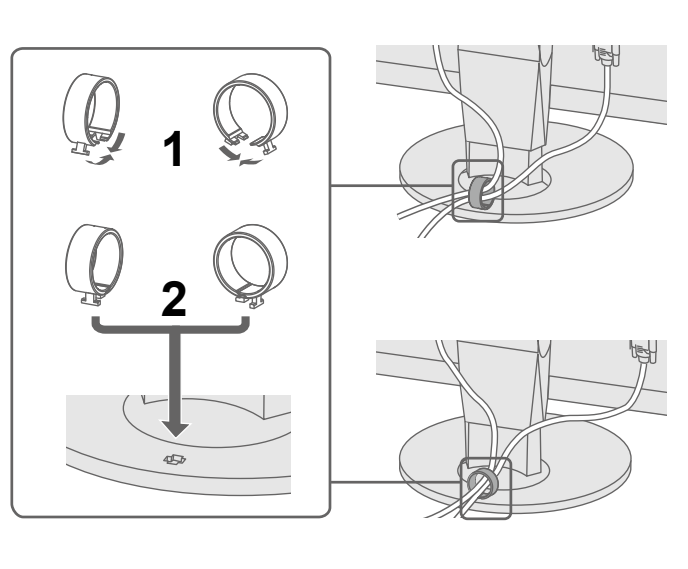

### **●Problema: nessuna immagine**

Se sul monitor non viene visualizzata alcuna immagine anche dopo aver applicato le soluzioni consigliate, contattare il rappresentante locale EIZO.

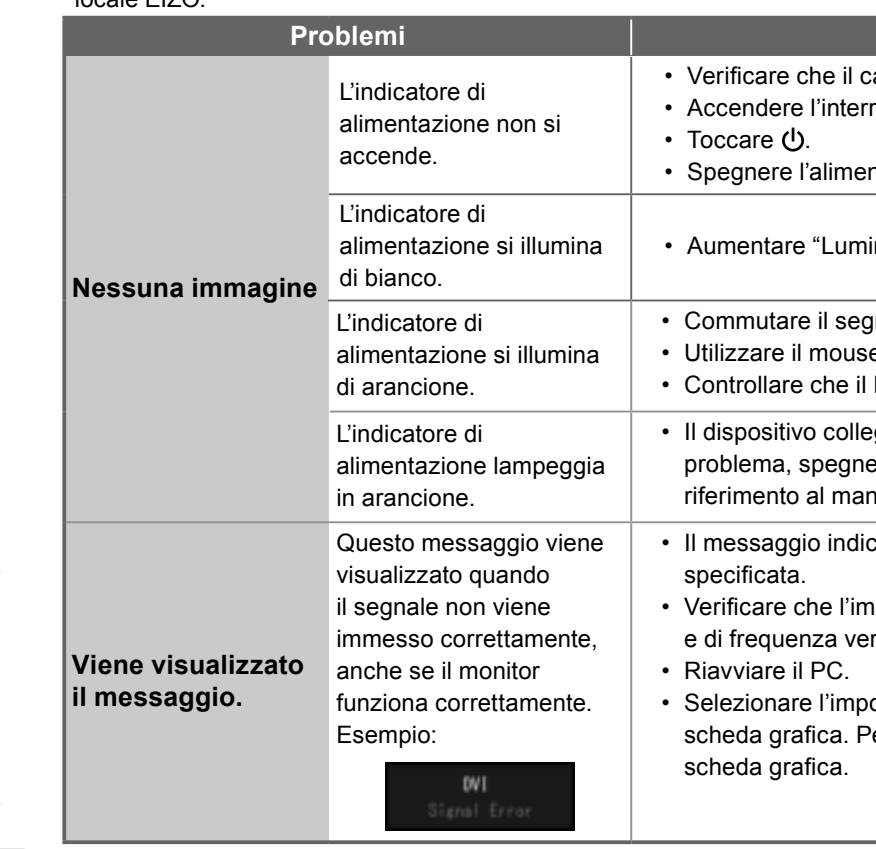

C

**Se si verifica un problema dopo aver visualizzato lo schermo, consultare il "Chapter 5 Troubleshooting" (Capitolo 5 – Risoluzione dei problemi) del manuale utente su CD-ROM.**